#### 版本号 **AWXBI**

# 1.2 外形及开孔尺寸

#### 以下标注的尺寸单位均为 mm(毫米) 位移**/**计数**/**角度显示控制仪 **WPAW** 系列 96×48尺寸仪表 a  $\mathbf d$  $\mathbf{C}$ BBBB 使用说明  $\blacksquare$ **BAAA** OAL1 O AL2 O AL3 O AL 使用本产品前请认真阅读本说明书,在理解内容的基础上正确使用。并妥善保存,以便需要 g 时参考。  $\mathbf{e}$ ■ 安全须知 警 告 开孔尺寸 M ◆ 请务必遵守下述各条及本说明书所记载的注意事项,如果不遵守注意事项进行使用,有导 致重大伤害或事故的危险。 M 如果本产品的故障或异常可能导致系统重大事故的场合,请在外部设置适当的保护电路。 请勿在本产品所记载的规格范围之外使用。否则可能导致触电、火灾、故障。 ◆ 请勿使用在易燃、易爆气体的场所。 ◆ 请勿触摸电源端子等高电压部位。否则有触电的危险。 规格 加支架尺 安装架位 面板尺寸 机身深度 机身尺寸 开孔尺寸 请勿拆卸以及改造本产品。否则可能导致触电、火灾、故障。  $(a \times b \times c)$ 寸(g) (mm) (d)  $(e \times f)$  $(x \times y)$ 置 **構式** . 左え 160×80 160×80×10 | 115 | 149×75 | 165 | 152-1×76-1 注 意 竖式:上下  $96 \times 96$  96 $\times 96 \times 10$  66 90.5 $\times 91$  108  $(92 \pm 0.5) \times (92 \pm 0.5)$   $\pm \nabla$ ◆ 请不要使用在原子能设备以及与生命相关的医疗器械等设备上。 横式:左右  $96\times48$  96 $\times48\times11$  71 90 $\times44$  107 (92+0.5)  $\times$  (45+0.5) 本产品的所有输入输出信号线,为了防止浪涌发生,请设置适当的浪涌抑制电路。 竖式:上下 本产品的安装形式为盘式安装,为了避免用户接近电源端子等高电压部分,请在最终产品 72×72 72×72×9 66 67×67 84 (68±0.5)×(68±0.5) 上下 上采取必要措施。 48×48  $(45.5+0.5) \times (45.5+)$ 四周  $(\angle \text{#32})$  48×48×7 81 44.8×44.8 62 为了防止仪表损坏和防止机器故障,请在与本仪表接续的电源线或大电流容量的输入输出  $(0.5)$ 面板尺寸: 盘装机柜外部仪表面板尺寸 线上,安装适当容量的保险丝等安全断路器件保护仪表。 。<br>机身深度:盘装机柜内部仪表深度尺寸,用于机柜深度参考。 请不要将金属片或导线碎屑混入本产品中,否则可能导致触电、火灾、故障。 机身尺寸:盘装开口处仪表截面尺寸,用于机柜开孔参考。 ◆ 请确实地拧紧端子螺丝,如果不完全拧紧,可能导致触电、火灾。 加支架尺寸:指仪表左右或上下方向加上安装架后的尺寸。 ◆ 请务必在切断电源后再讲行清洁。 开孔尺寸:建议机柜开孔尺寸。 清洁时,请用干的软布擦去本产品的污垢。请不要使用吸湿剂。否则可能导致变形、变色。 以上尺寸单位均为 mm。 ◆ 请不要使用硬物擦蹭或敲打显示部分。 1.3 安装方式 ◆ 本产品的安装、调试、维护应由具备资质的工程技术人员进行。 ■ 安準到盘面 使用之前 ● 在盘面开安装孔,然后将本仪表从盘面前面插入,使用仪表附带的安装支架,将本仪表固定在安 为了长期安全地使用本产品,定期维修是必要的。本产品的某些部件有的受寿命限制,有 装盘面上,以适当的扭矩拧紧安装螺丝固定仪表。 的因常年使用性能会发生变化。 ◆ 本说明书如有变动,恕不通知,随时更新,查阅时请以最新版本为准。如有疑问,请与本 公司联系。 2. 配 线 本公司不承担除产品本身以外的任何直接或间接损失。 警 告 ∕N 1. 安 装 ◆ 为了防止触电和防止机器故障,在全部配线完成并确认配线正确之前,请不要接通电源。 2.1 配线的注意事项 警 告 为了防止触电和防止机器故障,请务必在关断电源后,再进行本机器的安装、拆卸。 为了避免噪声干扰的影响,请将输入信号线远离仪表电源线、动力电源线、负载线进行配线。 ● 确保配线时,仪表电源不受动力电源的噪声影响。在容易受到噪声影响的场合,建议使用噪声滤 波器。 1.1 安装的注意事项 - 请将线材搓捻成麻花状。搓捻的绞距越短,噪声防御效果越好。 - 请务必将噪声滤波器安装在接地的盘面等上,并使噪声滤波器的输出侧与电源端子间的配线最短。 (1) 请在以下环境条件的范围内使用本仪表: - 请不要在噪声滤波器输出侧的配线上安装保险丝、开关等,否则会降低滤波器的效果。 ● 环境温度 -30~60℃,避免阳光直射 ● 本仪表内部无保险丝。需要保险丝的场合,请另行设置:推荐保险丝的规格: ● 环境湿度: 10~90%RH,无凝露(绝对湿度:MAX. W. C 29.3 g/m<sup>3</sup> dry air at 101.3kPa) - 额定电压 250V,额定电流 1A 的延时保险丝 设置环境条件: 室内使用,高度<2000m 请使用符合电源规格的电源。 (2) 请避免安装在以下场所: ● 请避免在测量电路中混入干扰 因温度变化剧烈,有可能结露的场所 - 测量回路与电源线(电源回路)或接地回路分开。 - 对于静电产生的干扰,使用屏蔽线效果好。 产生腐蚀性气体、可燃性气体的场所 ● 为了防止误动作,请不要给不使用的端子接任何线。 ● 直接振动或者有可能冲击本产品的场所 2.2 端子构成 ● 尘埃、盐分、金属粉末多的场所 杂波干扰大、容易发生静电、磁场、噪声的场所 空调或暖气的气流直接吹到的场所 下面的示意图分别为 3 种不同尺寸规格仪表的端子图:● 阳光直接昭射的场所 由于热辐射等有可能产生热积累的场所 (3) 进行安装的场合,请考虑以下几点: ● 为了不妨碍散热, 请勿堵塞本产品的周围, 不要堵塞通风口, 留够充分的通风空间。 考虑到配线、保养,请确保仪表的上下方有 50mm 以上的空间。 ● 请避免安装在发热量大的仪表(加热器、变压器、半导体操作器、大功率电阻)的正上方。 周围温度为 50℃以上时,请用强制风扇或冷却机等冷却,但是,不要让冷却空气直接吹到本仪表。

● 为了提高耐噪声性能和安全性,请尽量远离高压机器、动力线、动力机器进行安装。

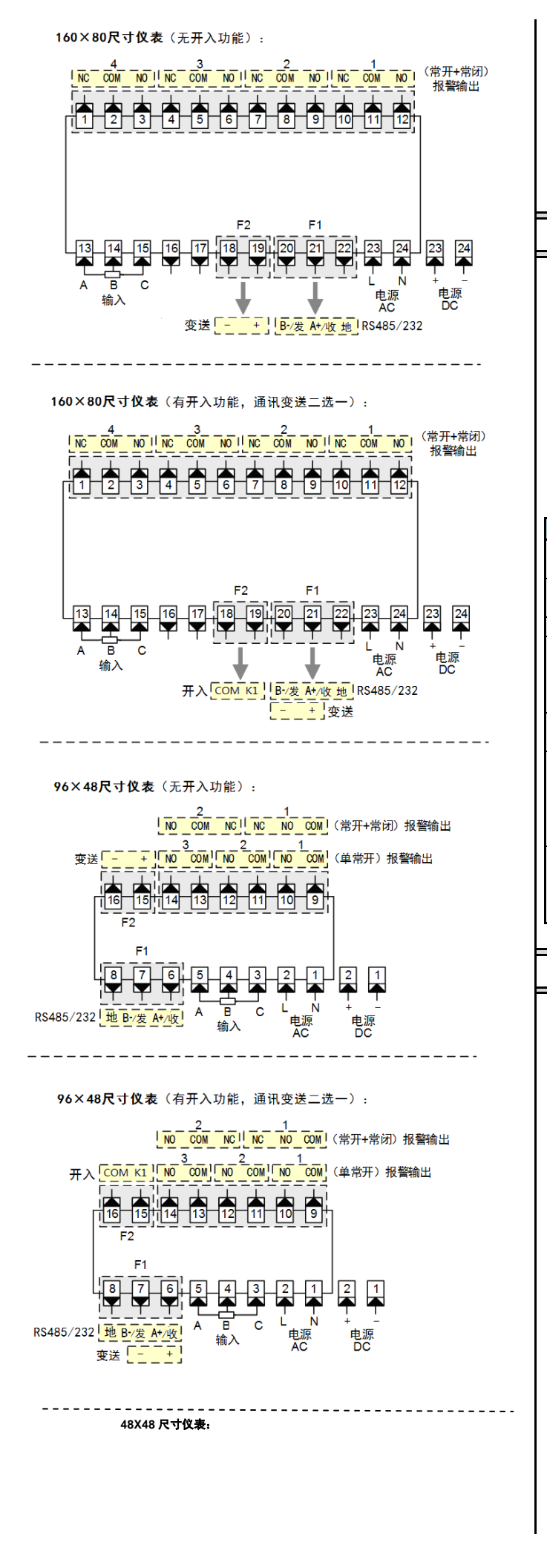

#### $\sqrt{1}$  c  $\sqrt{2}$ 输入  $\overline{13}$ िक  $\overline{14}$ िक $\overline{15}$ िक $\overline{15}$ िक $\overline{17}$ िक  $\frac{1}{410111111112}$  $\boxed{8}$ AL2 $\boxed{9}$ ᇙ  $\overline{O}^{\text{AC DC}}$  $\mathbf{X}$ <sub>MS2</sub> B<sup>2</sup> .<br>A ○ <sub>moz</sub> **D** AO +  $13$  $\sqrt{14}$

★ 其它组合,以仪表型号和机身上的端子图为准

## 3. 基本操作

■ 面板及按键说明(以 160×80 尺寸仪表为例)

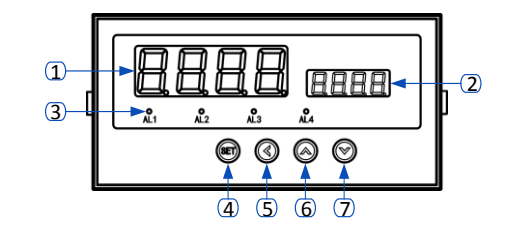

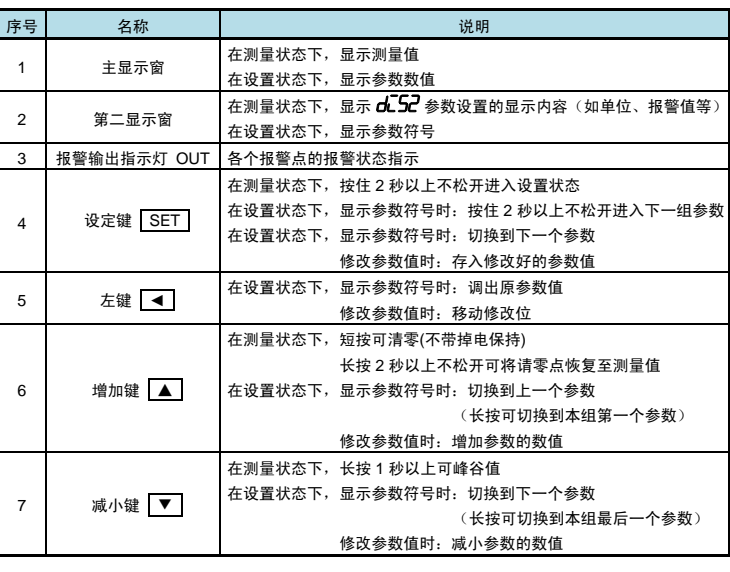

# 4. 参数设置方法

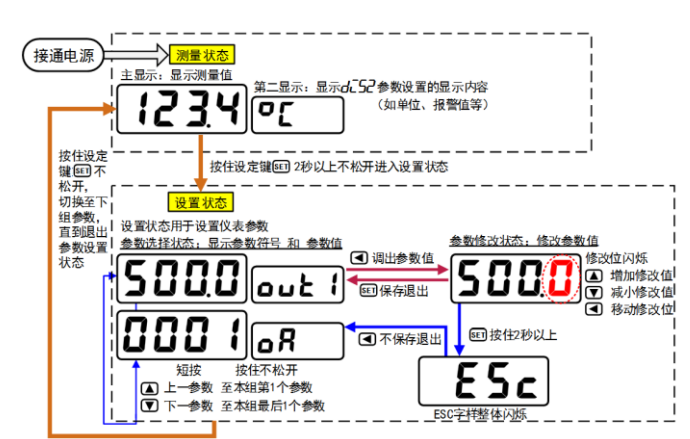

# ■ 通用按键操作

- 1. 按住设置键 SET 2 秒以上不松开,进入设置状态下的参数选择状态,
- 仪表主显示窗显示第 1 个参数的当前值,第二显示窗显示该参数的符号。
- 2. 在参数选择状态下,按 ▲ 键或 ▼ 键可以向前/向后切换至需要修改的参数。
- 按住 **▲** 键或 **▼** 键不松开,可以向前/向后切换至本组第 1 个或最后 1 个参数。
- *3.* 在参数选择状态下,按 ◄ 键进入参数修改状态,位于第二显示窗的闪烁位为修改位。
- 4. 在参数修改状态下,按 │ ◀ │键移动修改位,│ ▲ │键增加值、│ ▼ │键减小值。
- 5. 在参数修改状态下,按 SET 保存修改好的参数, 回到参数选择状态, 显示自动转到下一参数。 (若需要不保存退出,可以在参数修改状态下,按住 SET )键不松开直到仪表显示 ESc后松

开,再按 | 1 键不保存退出,显示回到参数选择状态,显示下一个参数符号)。

- 6. 在参数选择状态下,按住 SET 键不松开,可以顺序进入下一个参数组。
- 7. 退出设置状态: 在参数选择状态下, 按住 SET 键不松开, 直到退出参数的设置状态。

#### ■ 参数分组与密码检查

- 仪表的参数被分为若干组,本仪表参数分列表详见说明书下一小节。
- 密码检查: 第 2 组及以后的参数受密码保护, 未设置密码时不能进入。

**报警参数**(第 1 组参数)参数是否允许修改可以通过设置 **αĤ Ϊ** 参数(在第 2 组)选 择。

该参数设为 on 时, 报警参数允许修改;

设为 oFF 时, 报警参数虽然可以进入查看, 但不允许修改。

● 密码设置方法: 通过前面所述的【通用按键操作】,按键进入密码参数  $\mathsf{o}\mathsf{H}$  (第 1 组最后 1 个参数)。

正确的密码为 1111(可进入参数组 2~7),密码 2027(可进入参数组 7~8)。 密码设置正确后,才可以看到和设置被密码保护的参数。

● 进入设置状态后, 若 1 分钟以上不进行按键操作, 仪表将自动退出设置状态。

<span id="page-2-0"></span>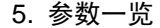

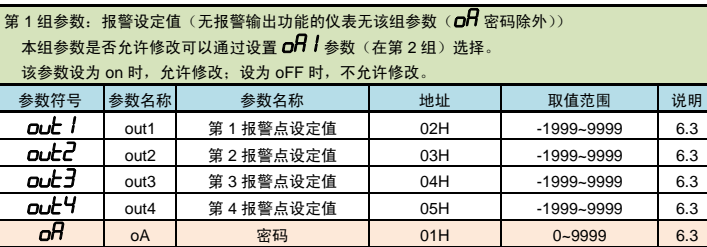

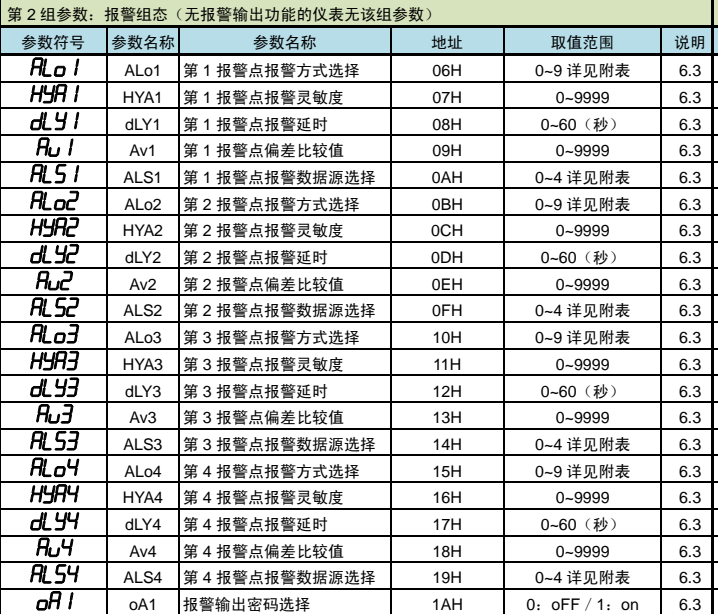

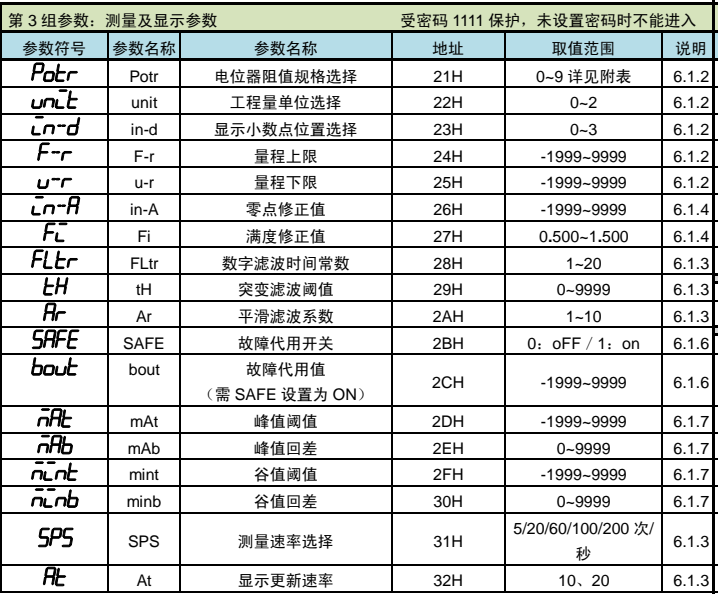

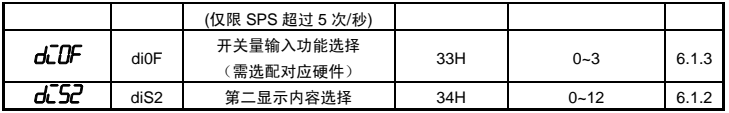

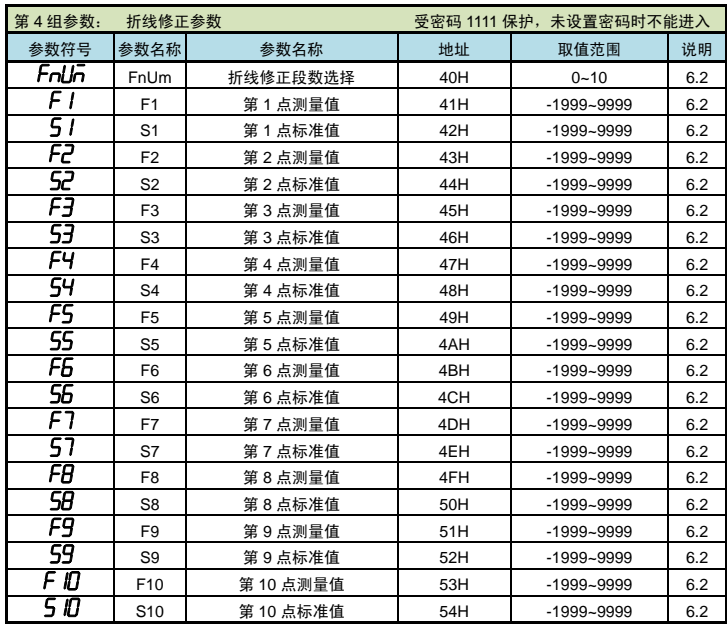

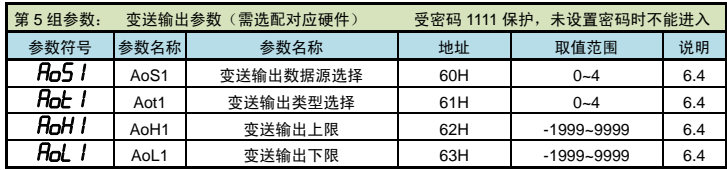

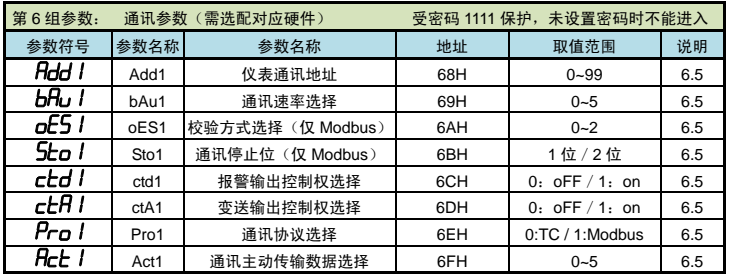

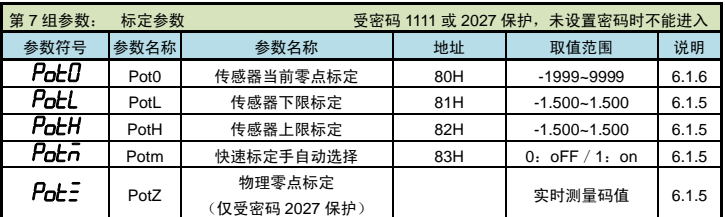

★ Potm 设置为 OFF 时,Pot0、PotL、PotH 显示实际测量值;Potm 设置为 ON 时,Pot0、PotL、

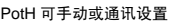

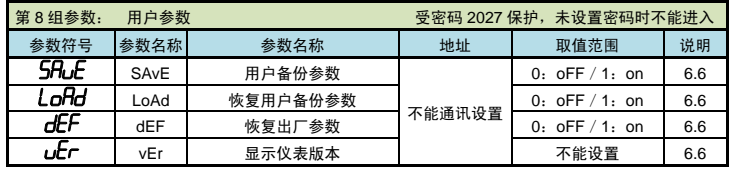

#### 6. 功能及相应参数说明

6.1 测量及显示

■ 6.1.1 从测量到显示的处理过程

仪表从采样到显示的处理过程如下:

(采样) ▶ (平滑滤波) ▶ (量纲转换) ▶ (调校) ▶ (折线运算) ▶ (数字或突变滤波) ▶ (显示)

● 平滑滤波: 详见『6.1.3 [滤波算法』](#page-3-0)所述 量纲转换: ◆ 按设定的量程上、下限进行换算

<span id="page-3-1"></span><span id="page-3-0"></span>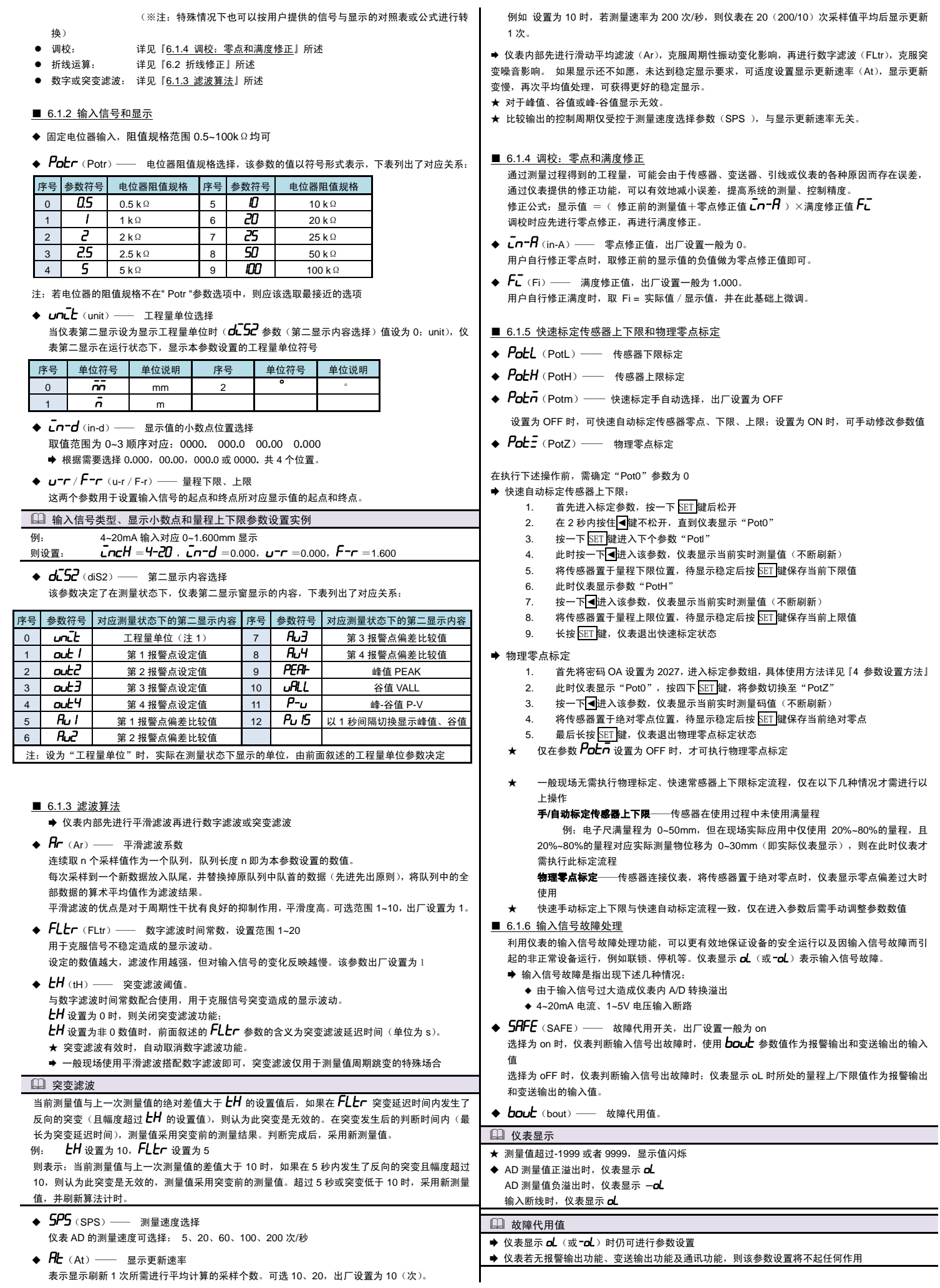

#### ■ 6.1.7 峰谷值获取功能

- nHt、nHb、nLnt、nLnb(mAt/mAb/mint/minb)—— 峰值、谷值阈值和回差 仪表内部带有峰值、谷值和峰-谷值获取和保持功能,相关参数如下: nnet (mAt): 峰值阈值:显示值超过峰值阈值后,启动峰值检测
	- napp) (mAb): 峰值回差: 显示值回落到峰值回差设置值后, 停止峰值检测
	- nunt (mint): 谷值阈值:显示值低于谷值阈值后,启动谷值检测
	- $\overline{n_L}$ nb (minb): 谷值回差:显示值恢复到谷值回差设置值后,停止谷值检测

#### 峰值检测

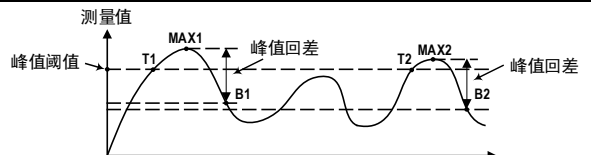

如上图所示,当测量值超过峰值阈值设定值(图中 T1)后,仪表开始检测峰值;当测量值回落幅度超 过峰值回差设定值(图中 B1=MAX1-峰值回差设定值)后,仪表完成峰值检测。获取到峰值 MAX1。 第 2 个波峰值由于未超过峰值阈值设定值,因此未触发峰值检测。

第 3 个波峰的测量值超过峰值阈值设定值(图中 T2)后,仪表开始检测新的峰值;当测量值回落幅度 超过峰值回差设定值(图中 B2=MAX2-峰值回差设定值)后,仪表完成峰值检测。获取到峰值 MAX2。 新峰值 MAX2 覆盖之前的峰值 MAX1。

- 仪表始终刷新最新获取的峰/谷值,请注意。
- (如需保持极大/极小值,请将峰值回差/谷值回差参数设为 9999/-1999)。
- 谷值检测与峰值检测类似,不再单独描述。
- 清除峰/谷值: 可通过外部开入实现峰/谷值的清零。

➡可通过设置 dl 52 参数将峰谷值显示在第二显示窗上,或通过通讯读取峰谷值。

◆ dl UF (di0F) —— 开关量输入功能选择 开关量输入的功能支持自定义:

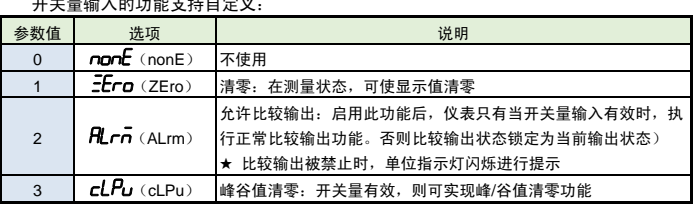

- ,<br>开入清零为非掉电保持,若需要带掉点保持的清零功能,则需通过参数"Pot0"实现,具 体如下
- ◆ Pot0(Pot0) —— 传感器当前零点标定(带掉点记忆的清零功能)
- 快速自动标定传感器当前零点:
	- 1. 首先进入标定参数,按一下 SET 键后松开
	- 2. 在 2 秒内按住 ●键不松开, 直到仪表显示"Pot0"
	- 3. 再按一下■进入该参数,仪表显示当前实时测量值(不断刷新)
	- 4. 将传感器置于零点位置,待显示稳定后按 SET 键保存当前零点
	- 5. 长按 SET 键, 仪表退出快速标定状态
	- ————————————————————<br>快速手动标定传感器零点与快速自动标定流程一致,仅在进入参数后需手动调整参数数值
	- ★ 一般现场无需执行手自动传感器零点标定流程,仅在下述情况才需进行以上操作 传感器在使用过程中实际测量物零点并非传感器绝对零点,即需将当前传感器位置对应的 显示值清零

例:电子尺满量程为 0~50mm,但在现场实际应用中实测物理量零点在电子尺的 5mm 位置,则在此时仪表才需执行此标定流程

<span id="page-4-0"></span>6.2 折线修正

当输入信号与显示数据呈单调上升的非线性,并且在订货时不能确定其数据,需要在标定时进行 修正,可利用仪表的折线运算功能。

单调上升是指在输入信号全范围内,输入信号增加,显示数据也增加。不会出现输入信号增加, 显示数据反而下降的情况。

- ◆ FnUn (FnUm) —— 折线段数选择,决定下面的折线修正开放多少组参数供用户设置, 出厂默认值为 0, 表示关闭折线修正功能。
- ◆  $F1 ~$ ∼ $F10$  (F1~F10) —— 测量值 01~10
- ◆ 5/〜5*旧*(F1~F10)—— 标准值 01~10<br>。。

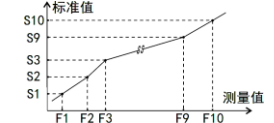

小于测量值 1 (F1) 的测量值, 仪表按后一段的数据向下说推 大于测量值 10 (F10) 的测量值, 仪表按前一段的数据向上递推

1 折线修正 设置方法

- 折线运算需要在量纲转换和调校后进行。
- 先将需要进行折线修正的通道的折线段数选择参数设为 0, 关闭折线运算功能。
- 仪表接入输入信号后,从小到大增加输入信号,在此过程中记录下各折线点的测量值和标准值。
- 将折线段数选择参数设为需要的实际修正段数,并设置各折线点的测量值和标准值。
- 折线段数选择参数需设为≥3,否则折线修正点数过少,算法不生效。

该功能为选配功能。不同型号仪表可根据选配清单配置报警点数。

仪表最多可配置 4 个报警点。

报警输出是指测量值超过设定的范围时,仪表的指示灯及输出继电器的反应;

针对每个输出点均可以独立设置报警方式、设定值、灵敏度、延时、偏差比较值 5 个参数。 ★ 有通讯功能的仪表, 当 ctd I 参数 (报警输出控制权选择) 设为 on 时, 报警输出状态与测量值 无关。

以下参数名称不包含报警点的编号(1~4),实际操作仪表时,请注意每个参数后实际含有编号。

#### $\bullet$   $\overline{H}$   $\overline{S}$  (ALS) — 报警数据源选择

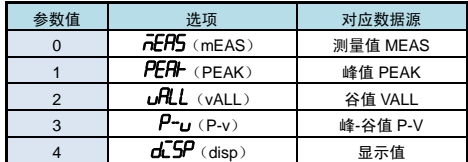

#### ◆ HLo (ALo) –– 报警方式选择

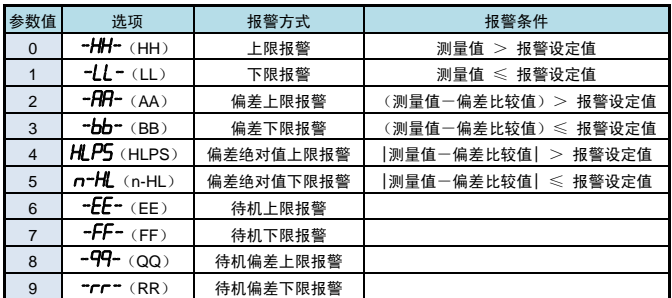

报警方式有上述 10 种, 分为基本 6 种和待机方式 4 种(偏差绝对值报警时, 灵敏度参数无效) 待机方式: 指仪表上电时测量值处于输出区间时不报警,

- 当测量值进入不输出区间后建立待机条件,此后正常报警。
- ◆ *Dut* (out) —— 报警设定值
- ◆ HHR (HYA) —— 报警灵敏度 为防止测量值在报警设定值附近波动时造成报警继电器频繁动作,可以根据需要设定一个报警解 除的外延区域
- ◆ dLy(dLY) 报警延时(单位:秒) 为防止由于短时信号波动造成的误输出,引起继电器误动作,防止引起安全联锁。每个报警点的 报警延时可设置 0~60 秒延迟触发。当报警输出产生后连续设定秒内信号均处于报警状态,继电 器才动作。
	- 报警恢复不受此功能控制。
- ◆ Au (Av) —— 偏差比较值 当测量值与该值的偏差超过设定值时为报警。非偏差报警方式与该参数无关。
- ◆ d H I (oA1) —— 报警输出密码选择 (本参数在第 2 组参数中设置) 该参数决定上面描述的各个报警参数是否允许修改: 该参数设为 on 时, 允许修改, 设为 oFF 时, 不允许修改 报警参数 ( 第 1 组参数 ) 仅在 oA1 参数设为 on 时允许修改,否则会提示 " <sup>~</sup>O $\overline{H}$   $\overline{I}$  ",放弃修改。 ※ 下述报警示意图中 ON 表示报警,OFF 表示不报警

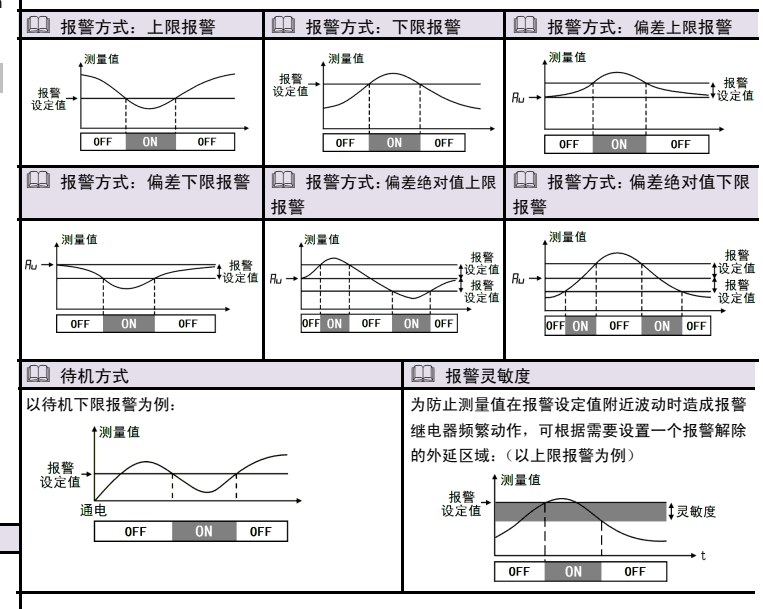

#### 6.4 变送输出

该功能为选配功能。不同型号仪表可根据选配清单选配模拟量输出。 模拟量输出功能的输出形式,首先取决于订货型号(详见『9. 规 [格』](#page-7-0)选配规格-模拟量输出部 分),在订货规格的基础上,还受到下面所述的 Pot 1参数的控制。

#### ★ 有通讯功能仪表,当 ctcd / ①变送输出控制权选择)参数选择为 on 时,仪表不进行变送输出处理。

◆ ProS I (AoS1) —— 变送输出信号源选择

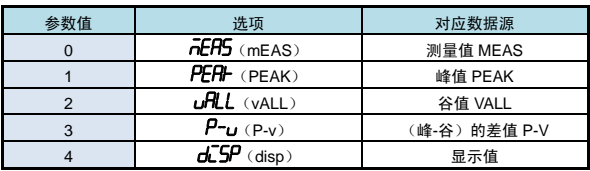

◆ 日向上 (Aot1) —— 变送输出信号类型选择

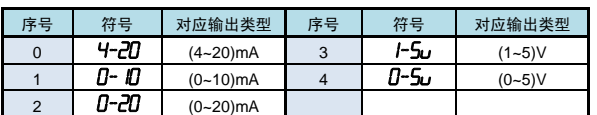

◆ *RoH I、RoL I* (AoH1、AoL1) —— 变送输出上下限设定值: H 为上限、L 为下限

### 变送输出参数设置实例

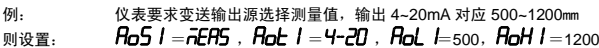

#### 6.5 通讯接口

该功能为选配功能。不同型号仪表可根据选配清单选配 RS232 或 RS485 通讯接口。

- ◆ Hdd I (Add1) —— 仪表通讯地址, 设置范围 0~99, 出厂默认值为 1
- ◆ bHu KbAu1)—— 通讯速率选择,设置范围 0~5,依次表示 2400 / 4800 / 9600 / 19200 / 38400 / 57600(bps),出厂默认值为 9600bps
- ◆ Pro / (Pro1) —— 通讯协议选择 0: *L*c(TC ASCII 协议) 1: nod (Modbus-RTU 协议)
- ◆ *RcL I* (Act1) —— 通讯主动传输数据选择 0: nonE(被动传输方式) 1: nEAS(主动传输测量值) 2: PEAI (主动传输峰值) 3:  $u$  -  $u$  -  $u$  -  $u$  -  $u$  -  $u$  -  $u$  -  $u$  -  $u$  -  $u$  -  $u$  -  $u$  -  $u$  -  $u$  -  $u$  -  $u$  -  $u$  -  $u$  -  $u$  -  $u$  -  $u$  -  $u$  -  $u$  -  $u$  -  $u$  -  $u$  -  $u$  -  $u$  -  $u$  -  $u$  -  $u$  -  $u$  -  $u$  -  $u$  -  $u$  -  $u$  -
- ◆ DESI / (oES1) —— 校验方式选择(仅当 Modbus 协议时有效) 当通讯协议选择为 Modbus 协议时,本参数才显示<br>0**: n** 无校验(None) 1**:** *add*奇校验(Odd) 0: n 无校验(None) 1: add 奇校验(Odd) 2: EuEn 偶校验(Even)
- ◆ 5col (Sto1) —— 通讯停止位(仅当 Modbus 协议时有效) 当通讯协议选择为 Modbus 协议时,本参数才显示 可设为 1 位或 2 位, 出厂默认值为 1
- ◆ ctd / (ctd1) —— 报警输出控制权选择 选择为 oFF 时, 仪表按报警输出功能控制。 选择为 on 时, 控制权转移到计算机, 报警输出直接由计算机发出的开关量输出命令控制。
- ◆ ctA1 (ctA1) —— 变送输出控制权选择 选择为 oFF 时, 仪表按变送输出功能输出。 选择为 on 时, 控制权转移到计算机, 变送输出直接由计算机发出的模拟量输出命令控制。
- 有关通讯指令的详细说明详见通讯说明文档。

#### 6.6 参数备份和恢复

参数备份和恢复功能在第 8 组参数中设置。

- 参数备份方法:
	- *1.* 通过密码 2027 进入第 8 组参数(用户参数)。
	- 2. 按键操作进入用户备份参数 SALE(SAvE)中,将其修改为 on,并按 SET/K1 键确认。 *3.* 确认后,仪表显示"---- "并开始备份参数,直至备份完成,显示"ok "(ok),并自动退
	- 出备份。
- ★ 在备份过程中, 请勿触碰按键或断电。
- 参数恢复方法和恢复出厂参数的步骤与上述参数备份方法一样, 分别进入 Lond (LoAd) 和 dEF(dEF)参数中操作即可。
- <mark>◆ *uEr*(vEr)只用于显示仪表版本,不能设置。</mark>

```
7. 通讯说明
```
# 注 音 允许 RS485 网络中连接多台仪表,请使用总线型连接方式。 双芯屏敝线的屏敝层作为通讯地线,注意不可与设备保护地连接。当传输距离较远或总线 连接中干扰较大时,传输干线两端需分别加 120Ω 的终端电阻,连接在 485+ 485-之间。

- ◆ 当一台计算机挂多台仪表时,网络拓扑结构为总线型,每台记录仪通过支线并接在干线上。 需注意的是终端电阻要接在通讯干线的两端,分支后的传输线要尽可能的短,以减少干扰。
- ◆ 通讯距离长时可选择中继模块。
- ◆ 仪表支持 TC ASCII 和 Modbus-RTU 两种通讯协议, 通过参数设置。
- ◆ 必须将相连的所有仪表设置为不同的地址。
- ◆ 当修改波特率时, 必须将相连的所有仪表及计算机修改成同一波特率。

## 7.1 TC ASCII 协议

 $\blacksquare$ 

 $\blacksquare$ 

● 数据格式:每个字节的格式为 10 位:1 位起始位,8 位数据位,无奇偶校验位,1 位停止位。

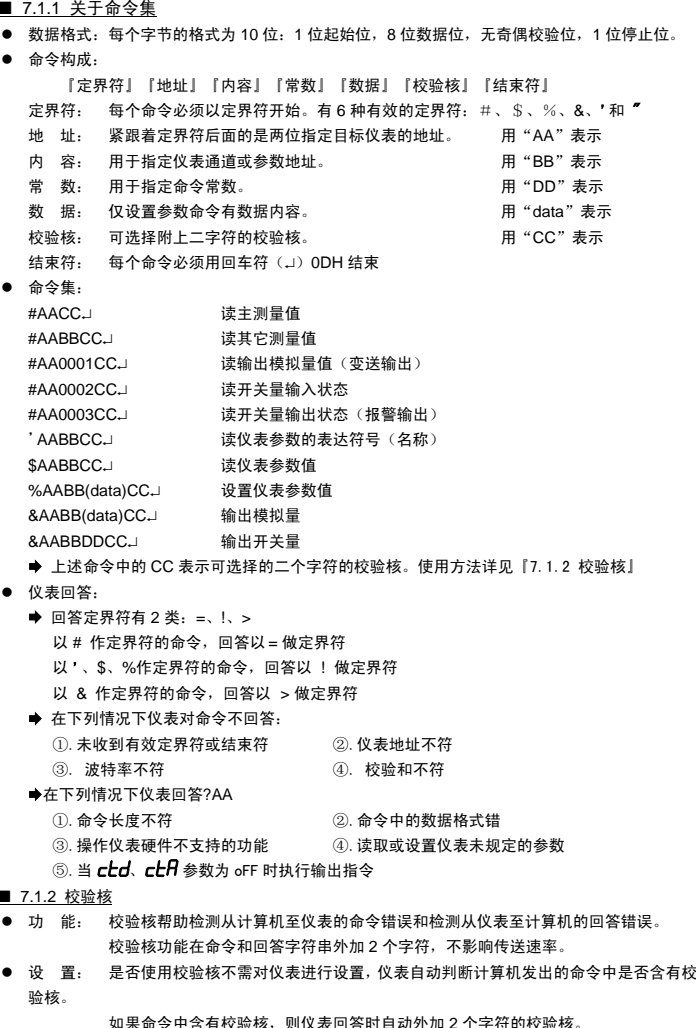

这意味着计算机可以有针对性地对网络中的某些仪表,或某些命令采用校验核。

回答的校验核等于所有回答 ASCⅡ码值的和再加上本仪表地址的 ASCⅡ码值,超过

回答:=+123.5A@C

#, 0, 1, 0, 2 的 ASCⅡ码分别为 23H, 30H, 31H, 30H, 32H。这些 ASCⅡ码的和为

=, +, 1, 2, 3, <sub>●</sub>, 5, A 的 ASCⅡ码分别为 3DH, 2BH, 31H, 32H, 33H, 2EH, 35H, 41H。 这些 ASCⅡ码的和再加上仪表地址的 ASCⅡ码 30H,31H 为 203H,余数为 03H,用二位 40~4FH

测量值由"+"或"-"、",小数点",4位工程量值、报警状态共 8 个字符组

报警状态值的范围 40~4FH, 其低 4 位 D0~D3 分别表示关联到主测量值输出的第 1 到第 4 报警点的

 $0 1 0 0 0 03 02 01 00$  $4 \t 0 \sim F$ 

格 式: 校验核范围从 00∼FFH, 用 2 位 40H~4FH 的 ASC Ⅱ 码表示, 在命令或回答的结束符(」)前发送。

E6H, 用二位 40~4FH 的 ASCⅡ码表示为 4EH,46H,即 N、F。

AA(范围 00~99)表示指定仪表二位十进制地址

data 为主测量值(即:总值 GROSS)及报警状态

状态 (注★): 二进制 "1"表示处于报警状态 "0"表示处于非报警状态

校验核=3DH+2BH+31H+32H+33H+2EH+5H+41H+30H+31H=203H

范围时保留余数。 例: 本例说明校验核的计算方法: 命令: #0102NFJ

校验核=23H+30H+31H+30H+32H=E6H

的 ASC Ⅱ 码表示为 40H, 43H, 即@、C

#为定界符

=为定界符

■ 7.1.3 读主测量值命令

● 回 答:  $=$  (data) $\cup$ 

报警状态的表示

成

**● 命 令: #AA.**」

回答字符串的校验核按如下计算(假设仪表地址 Ad=1):

回答字符串中的 A 表示报警状态,说明详见【8.1.3】

● 说 明: 本命今读回指定仪表的测量值和报警状态

**J (ODH) 为结束符** 

(0DH)为结束符

命令字符串的校验核按如下计算:

如果计算机发出的命令中的校验核不正确,仪表将不回答。 ● 计 算: 命令的校验核等于所有命令 ASCⅡ码值的和,超过范围时保留余数。

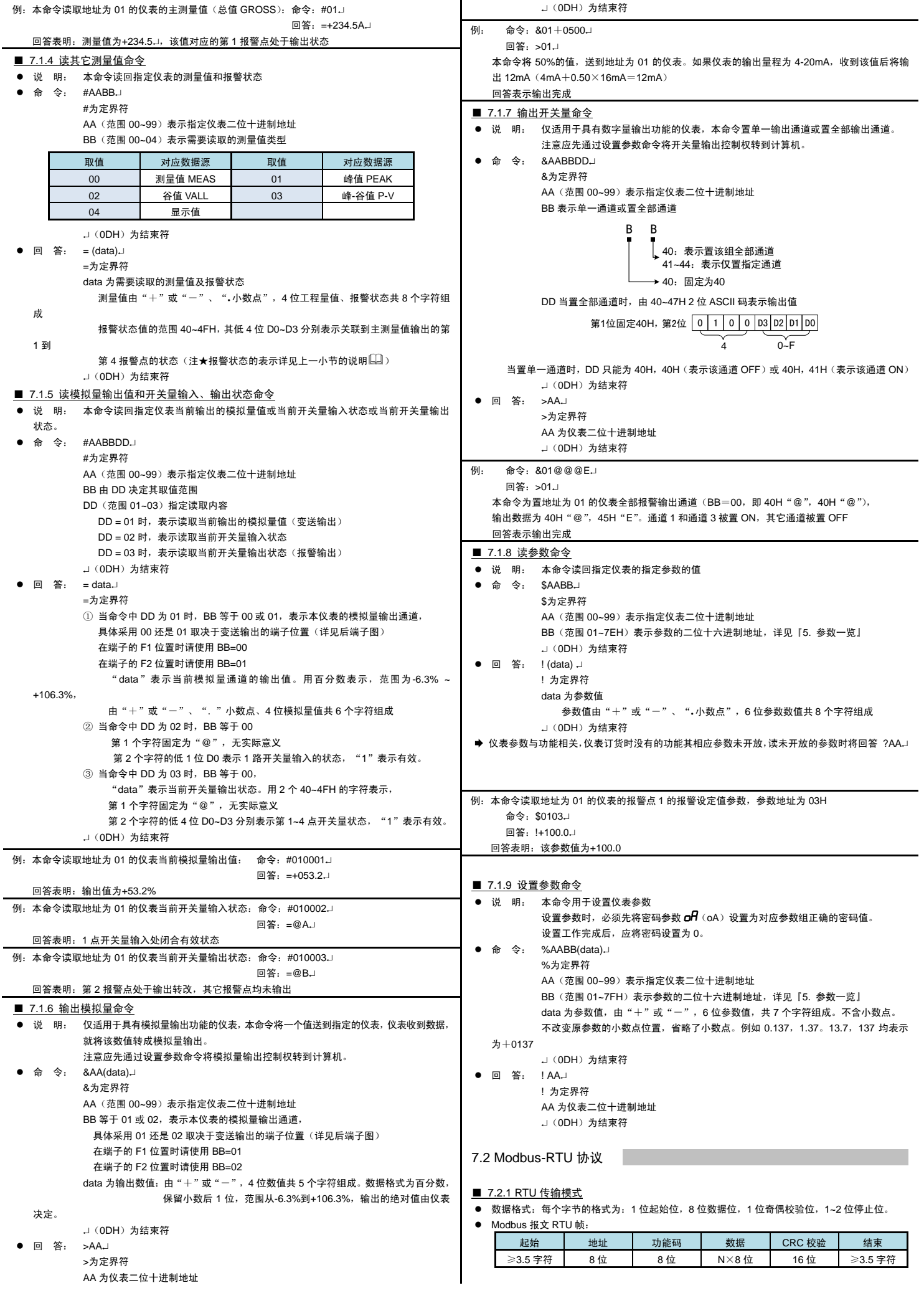

<span id="page-7-0"></span>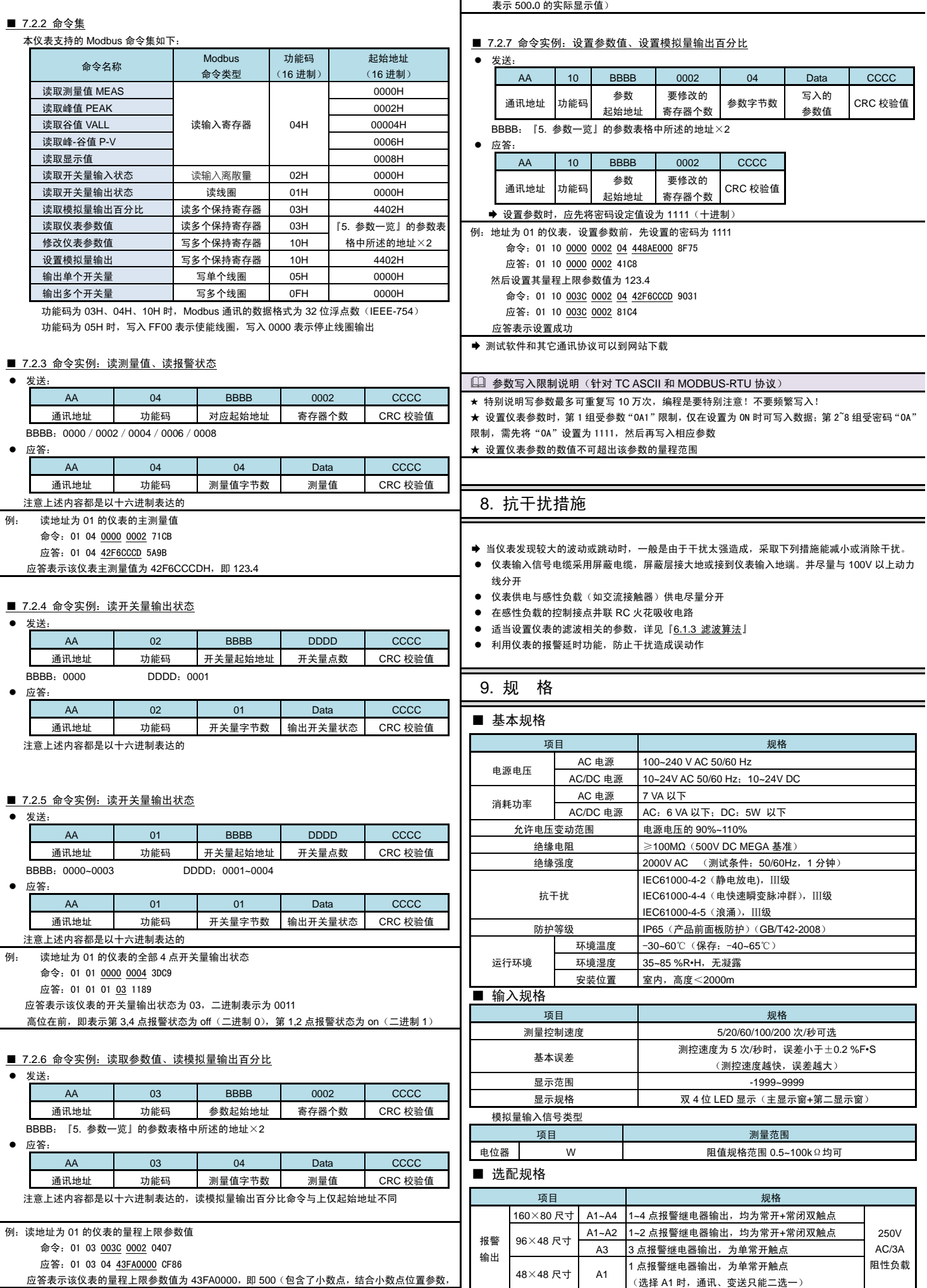

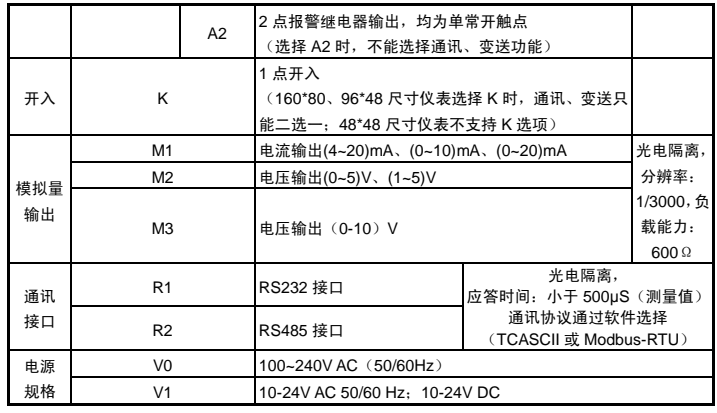

10. 联系我们

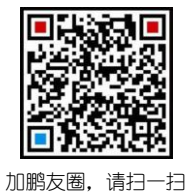

# 苏州迅鹏仪器仪表有限公司

电话:0512-68381801 68381802

传真:0512-68381803 68381939

网站:www.surpon.com

(本说明随时更正,查阅时请以最新版本为准)